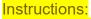

Web address to retrieve SPAR report is <a href="https://edudata.fldoe.org/">https://edudata.fldoe.org/</a>
Once on the site, click on the School Report Card Link (circled in yellow)

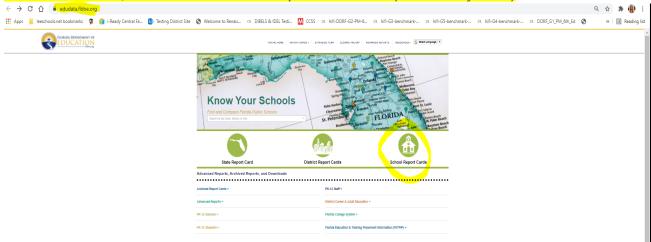

**Instructions:** Use the school and district selection boxes below to navigate to a school's report card. Suggested options will appear as you type in each box.

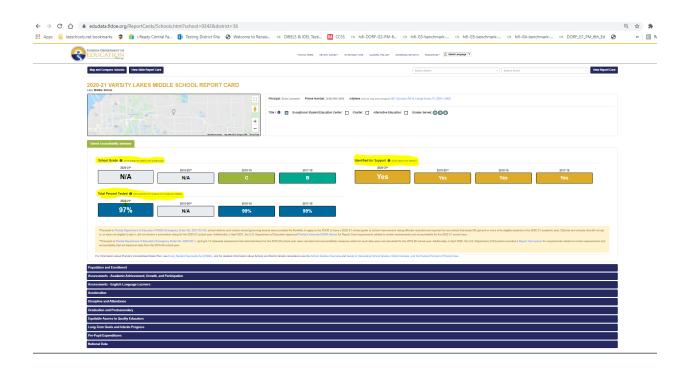